# **TM** NUXENE **INTERACTIVE NOVELS**

# **ATARI 520 ST INSTRUCTIONS** (requires color monitor)

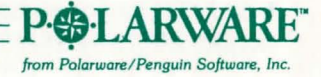

### **GETTING STARTED**

*Step* 1: *Place your TOS master disk (the one you received with your computer)* in *the disk drive, turn* on *your monitor, your disk drive, and then your computer.* 

*Step* 2: *Point at the word* Options on *the top menu bar. When the list of options appears, point and click* on Set Preferences. *In the middle of the* Set Preferences *box there* is *a choice for* Set Screen Resolution. *If the box marked* Low is *not darkened, click* on *it. Then click* on Okay. *(Low resolution* is *the graphics mode that gives the widest color range.) Unless you change the resolution for other software, you do not have* to *repeat step* 2 *each time you start* up *your COMPREHEND Interactive Novel.* 

*Step* 3: *Eject your TOS disk, and put* in *your COMPRE-HEND disk. Then , either (a) double -click* on *the* disk A *icon,* or *(b) click* on *the* disk A *icon, point at the word* File on *the menu bar* to *pull down the file choices, and click* on Open. A *file named "OPENME.PRG" should appear. Again, either (a) double -click* on *the* OPENME.PRG *icon,*  or *(b) click* on *the icon, point at the word* File to *pull down the file choices, and click on Open. Your COMPREHEND program will now load and start.* 

*Note: If the graphics seem garbled,* or *only appear* to *occupy half of the screen, start over and check step 2. You* **must** *have* **a** *color* **monitor.** 

#### **PLAYING A COMPREHEND INTERACTIVE NOVEL**

*You communicate* in *your novel by typing commands*  in *English . Tell COMPREHEND what you want* to *do by typing in your command, press* RETURN, *and COMPREHEND will respond with the results of your actions.* 

*The simplest commands, and most often used, are those for traveling. To walk north, you can type* Walk North, Go North, or *you can abbreviate with simply* North, or *even* N. *Press* **RETURN** *after your command. Other directions you can abbreviate are* E *for* East, S *for* South, W *for* West, U *for* Up, D *for* Down, I *for* In or Enter, *and* 0 *for* Out or Exit.

*To see what you are carrying at any time, simply type*  Inventory.

*More complex commands can contain any combination of verbs, nouns, prepositions, adjectives, pronouns, and direct and indirect objects ... basically any type of imperative command. Examples are commands such as*  Read the note, Look at the tree, Look under the wagon, Catch the squirrel with the box, *and* Feed the penguin sardines. *Commands can also* be *combined into longer sentences, like* Catch the cat by the tail and throw it into the tree. *(Of course if you can't catch the cat, you won't*  be *able* to *do too much throwing.)* 

*Each action* in *a,command generally takes some amount of "time," In other words, if you are* in *a perilous situation,*  stringing *a lot of commands together into one sentence will not get them done any faster. Generally, commands within a sentence are those separated by commas, the* 

*word* and, or *the word* then, *such* as Grab the rope and the food, then run out. *That sentence contains three*  commands: "Grab the rope. Grab the food. Run out." If something drastic is about to happen, you may be inter*rupted before your command* is *completed. For example, if grabbing the rope* in *the above example* causes a *rock to*  be *dislodged and to start falling, you may* be *told "Before you can continue .* . . a *rock begins to fall from above" before you even get the food . This gives you* a *chance* to *react differently* to *the falling rock than just getting the food while* it *crushes you!* 

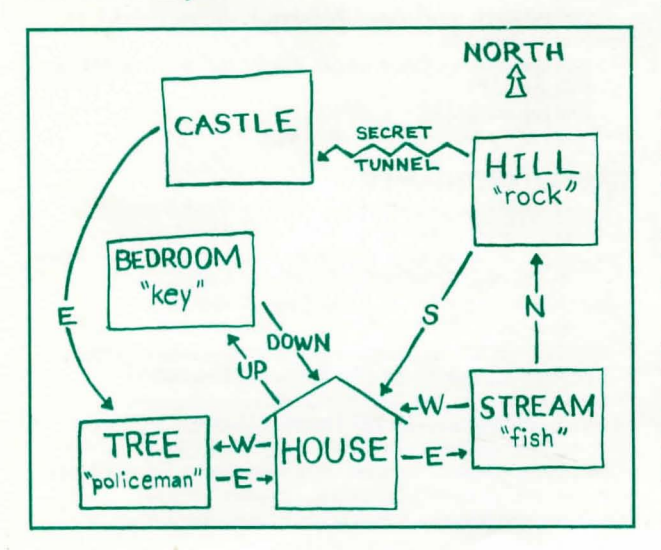

# **MAPS**

*When traveling throughout your novel,* a *map will eventually* be *handy* so *you can get back to places and explore paths that you missed earlier. The best way to draw*  a *map* is *to* 'describe *each 'location* in a *box* on a *sheet of paper, then draw lines* to *other boxes and label the directions taken to get there.* Be *careful. Some writers create worlds with twisting paths,* so *if you go north* to *get somewhere, south may not necessarily return you to the original place!* 

# **THE ATARI SCREEN GRAPHICS MODE AND TEXT MODE**

*When you start your novel it will be in graphics mode.* A *picture of your current location appears* on *most of the*  screen. *There* is a *window with* a *set of special-option buttons* on *the right edge of the* screen *and* a *window for four scrolling text lines* at *the bottom of the* screen. *This* is *where you type your commands. and where the results are given . If* a *text passage* is *too long for those lines, COMPREHEND will pause and wait for* a *keypress before completing the text.* 

*You can switch to all-text mode at any time by just pressing* **RETURN** *at the input prompt without any command. The all-text* screen *keeps several lines at the top that* describe *your current location,* in case *you need to refer back* to *the description after it has scrolled up. Pressing* **RETURN** *again from text mode returns you to the graphics mode.* 

Besides *being useful for re -reading* a *long passage, checking previous commands, and checking the location*  *description , text mode can* be *used* to *speed travel around areas of the "universe" with which you are already familiar. When in text mode, the graphics are not updated as you move from location* to *location. They are only updated*  when you return to *graphics mode*. Be careful when travel*ing* in *new regions with the graphics mode off, however. Sometimes a picture is worth a thousand words .* 

## **SPECIAL OPTION BUTroNS**

On *the right side of the screen is a group of buttons that simplify frequently -used actions and commands. The middle set of buttons* is *a compass for movement. Instead of typing* go north, south, east, or west, *just cljck* on *the compass point. Below the compass* is *a button marked*  List. *Clicking it will list what* is in *your inventory.* 

*The other buttons are for saving* or *restoring "novels* in *progress"* (Save *and* Load), *quitting,* or *restarting from the beginning* (New). *If you "quit," you are given the option of saving also.* 

#### **SAVING AND RESTORING "NOVELS IN PROGRESS"**

*It being acknowledged that occasionally it* is *wise to switch off the computer for such trivial things as eating, sleeping,* or *visiting with other humans, a method* is *provided for saving "novels* in *progress." If you click* on *the* Save *button, a dialog box appears that lets you select a number from* 1 to 4. *There* is *room to save four different situations. Clicking* on *the number you choose will save your exact situation for later. To restore that situation, at any time while playing, click* on *the* Load *button. For both saves and loads, a* Cancel *button is provided* in *case you change your* mind.

#### **HINTS**

*If you get stuck, don't panic! Just send* a *self-addressed, stampe d e nvelope to: Hint Department [the* name(s) *of your interactive novel(s)] po. Box 311 Geneva, IL 60134 We'll rush you a hint book free of charge.* 

#### **LIMITED WARRANTY**

*If your interactive novel disk should fail within* 60 *days of purchase, return it to Polarware/Penguin Software for a free replacement. After* 60 *days, please return it with* \$5 *and we 'll rush*  a new disk to you. REMEMBER TO MAIL IN YOUR *WARRANTY CARD TO ACTIVATE YOUR WARRANTY.* 

*Co.MPREHEND was designed and written by Mark Pelczarski*  and Jeffrey Jay, and adapted for the Atari ST by Robert *Hardy. Graphics for* all *Co.MPREHEND interactive novels were created and displayed with The Graphics Magician, which was* designed and written by Mark Pelczarski. The COMPREHEND *and Graphics Magician software are copyrighted* 1985 *by Penguin*  Software, Inc. COMPREHEND, The Graphics Magician, *Polarware, and Penguin Software are trademarks of Penguin Software, Inc. Penguins like novel ideas.*